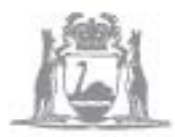

Government of Western Australia Department of Finance **Government Procurement** 

# The Written Quote Template Suite

A Guide to Completing the Written Quote Template Suite

August 2018

# **Contents**

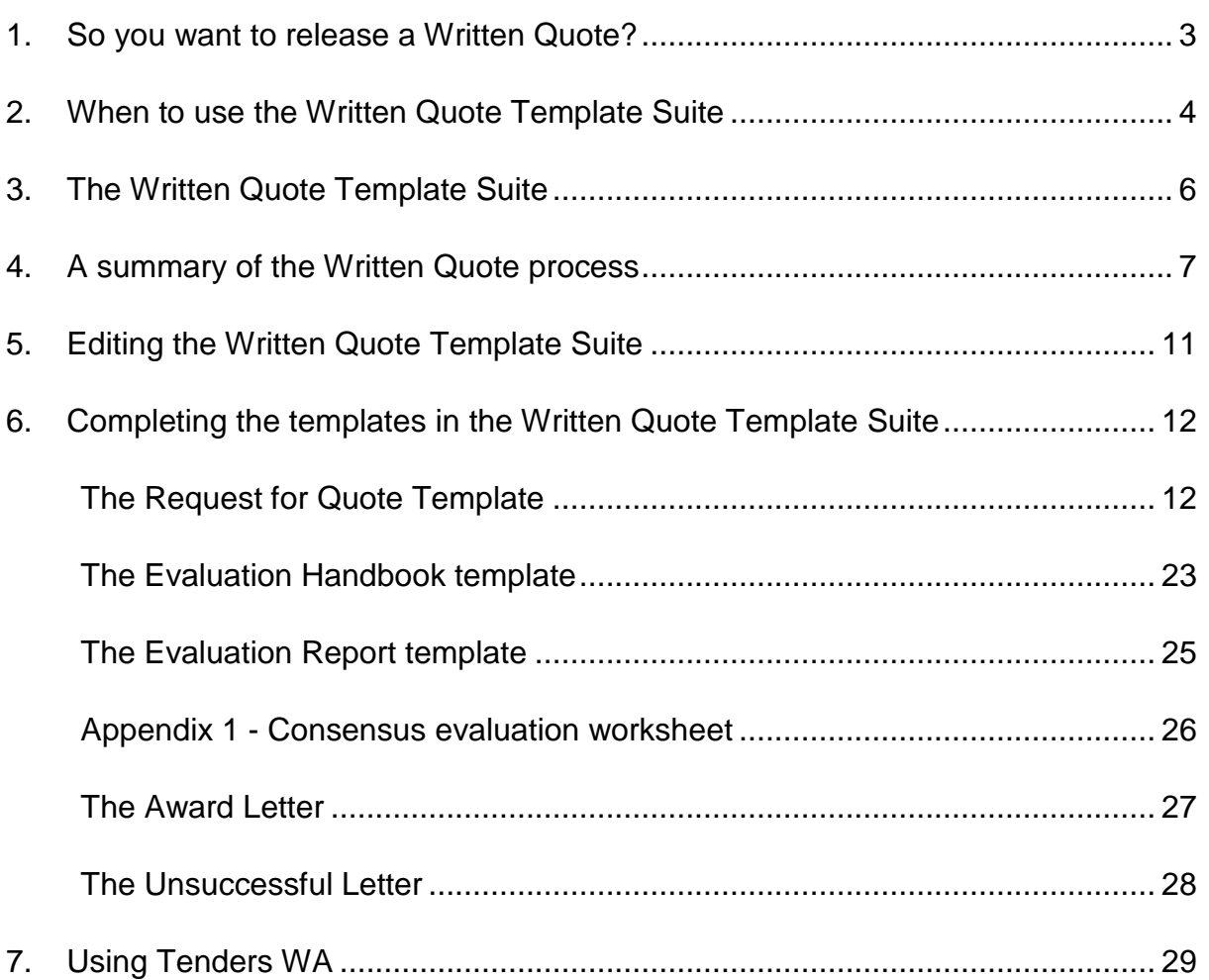

# <span id="page-2-0"></span>**1. So you want to release a Written Quote?**

We're here to help. This *Guide to Completing the Written Quote Template Suite* (Guide) is a resource that you can use to assist you to facilitate the Written Quote process. The Guide contains help with the process itself, but also gives guidance on completing the templates in the Written Quote Template Suite.

In this Guide we have included the following symbols so that you can easily spot helpful information:

**L**other resources and quidance

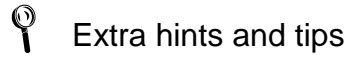

Examples

While this Guide and the Written Quote Template Suite help you facilitate the Written Quote process, we understand that you may need further assistance. The Department of Finance (Finance) conducts Written Quotes workshops, which can assist you with facilitating a Written Quote process. In addition, Finance's Agency Procurement Services team can help you.

[Written Quotes Process](http://www.finance.wa.gov.au/cms/Government_Procurement/Education_and_training/Written_Quotes_Process.aspx) workshops are available for you to enrol in.

 Your agency's contact within Finance's Agency Procurement Services team may be found on the [Agency Representatives List](http://www.finance.wa.gov.au/cms/uploadedFiles/Government_Procurement/About_us/gp-agency-rep-list.pdf) (PDF)

# <span id="page-3-0"></span>**2. When to use the Written Quote Template Suite**

In accordance with the Written Quote threshold established in the State Supply Commission's (SSC) Open and Effective Competition policy, you should use the Written Quote Template Suite when purchasing products and services valued from \$50,000 and up to \$250,000, except where:

- the purchase is to be made by using a Common Use Arrangement or existing Agency Contract;
- the purchase is to be made through a financial arrangement that is not a commercial procurement, such as a grant, disposal or an investment or for procurement under the Delivering Community Services in Partnership policy;
- a risk assessment indicates that the product or service being bought represents a high risk to government and a contract with a more conservative risk profile is required to manage these risks. Agencies should use the Department of Finance's (Finance) [Request template](http://www.finance.wa.gov.au/cms/uploadedFiles/Government_Procurement/Guidelines_and_templates/Evaluation_Report_template-wqts.doc) (available for this purpose);
- conducting a procurement of Information Communication Technology products and/or services;
- conducting a procurement of Cleaning Services; or
- both procurement and delivery will take place outside Australia.
- The [SSC's supply policies,](https://www.finance.wa.gov.au/cms/State_Supply_Commission/Procurement_Policy/Procurement_Policy.aspx) including the Open and Effective Competition policy may be found on the [SSC website.](http://www.finance.wa.gov.au/cms/State_Supply_Commission.aspx)
	- The *[Delivering Community Services in Partnership](http://www.finance.wa.gov.au/cms/Government_Procurement/Policies/Delivering_Community_Services_in_Partnership.aspx) Policy* may be found in the [Government Procurement website.](http://www.finance.wa.gov.au/cms/Government_Procurement.aspx)
	- A list of Common Use Arrangements may be found on the [Contracts](https://www.contractswa.finance.wa.gov.au/index.jsp)  [WA website.](https://www.contractswa.finance.wa.gov.au/index.jsp)
- When referring to monetary thresholds (eg the 'Written Quote threshold from \$50,000 to \$250,000), the thresholds include GST and represent the total contract value. Total contract value is the value of the contract to be awarded over its life. SSC's Open and Effective Competition policy requires the total term of a contract to be less than five years. So, for example, the total contract value of a five year contract would be the annual price multiplied by five years.
- Contact your agency's procurement area before starting your written quote process. Your agency should maintain a list of contracts it currently holds. These contracts are 'Agency Contracts'. Where there is already a contract in place in your agency for the product or service you wish to buy, you should buy from an existing contract.
- $\%$  The Written Quote Template Suite was designed to be used for all low risk, low value procurement activity. The suite adopts a risk profile commensurate with such procurement activity and reduces red tape for both buyers and suppliers. As such, it isn't necessary for you to specify types and amount of insurance coverage the supplier must hold. Clause 9 of the **Simple Contract Terms** requires the contractor to maintain public liability insurance, workers' compensation insurance (including common law liability) and any other insurance consistent with good industry practice a prudent contractor would reasonably require in connection with the products and/or services under the contract. The Simple Contract Terms also require the contractor to provide the customer with proof of insurance upon request. This treatment of insurance, along with the insurance clauses in the Simple Contract Terms, have been endorsed by RiskCover and will not affect the level of insurance provided to agencies through that body.

# <span id="page-5-0"></span>**3. The Written Quote Template Suite**

The Written Quote Template Suite is made up of the following templates and documents:

- this Guide to Completing the Written Quote Template Suite;
- the Request for Quote template;
- the Simple Contract Terms;
- the Simple Contract Terms Glossary;
- the Evaluation Handbook template;
- the Evaluation Report template;
- the Award Letter template; and
- the Unsuccessful Letter template.

Together these documents should enable you to facilitate a whole Written Quote process up to the point of award of a contract. These documents must be used as a package and must not be combined with other procurement templates published by Finance.

 The [Written Quote Template Suite](http://www.finance.wa.gov.au/cms/Government_Procurement/I_am_a_Buyer/Procurement_process.aspx#wqts) may be found in the Government Procurement website.

The Simple Contract Terms and the Simple Contract Terms Glossary are not templates. These documents are stand-alone, unalterable documents, which together with the Request for Quote, the successful respondent's offer and the Award Letter form the contract that your agency has with the successful respondent. The Simple Contract Terms and the Simple Contract Terms Glossary do not need to be attached to the Quote when released, however, suppliers are able to view these documents online. The Simple Contract Terms and the Simple Contract Terms Glossary are not negotiable.

Although not technically a part of the Written Quote Template Suite, Part A of the Request Conditions and General Conditions of Contract (GCOC), applies to the Written Quote procurement process. Part A of the GCOC contains clauses relating to the evaluation process, rules about what your agency can and can't do when evaluating offers, and clauses that require the respondent to do or promise certain things with respect to their offers. Part A of the GCOC 'falls away' or is no longer relevant when a contract is awarded.

# <span id="page-6-0"></span>**4. A summary of the Written Quote process**

In simple terms, the procurement process, using the Written Quote Template Suite is as follows:

- a. Identify the need.
- b. Develop a specification and the Request for Quote, using the *Request for Quote* template.
- c. Identify a sufficient number of suppliers capable of supplying the products or services. Ensure that regional suppliers are given every opportunity to supply for a regional purchase.
	- Where an exemption from the minimum competitive requirements of the State Supply Commission's Open and Effective Competition policy is sought to engage an Australian Disability Enterprise (ADE) or an Aboriginal business you may seek quotes from one supplier (the ADE or Aboriginal business) only.
- d. Invite the suppliers by using Tenders WA to issue the Quote. Alternatively the Quote may be released publically through Tenders WA. You are strongly discouraged from emailing quote documents to suppliers. Please use the notification function in Tenders WA to alert suppliers to your quote.
- e. Ensure suppliers are able to respond using Tenders WA by ensuring you select Electronic Tender Lodgement (ETL) as the only method for response. Tenders WA allows other lodgement methods, but for Quotes, please ensure only ETL is selected. No other method of submission is permitted.
- f. After closing time, close the quote and open the tender box in Tenders WA to receive the respondents' offers (bids or tenders) Your agency may have an agreement with another agency or the Department of Finance for them to assist you in opening tenders. Please consult your agency's guidelines for more information.
- g. Form an evaluation team of two or more team members. Your evaluation team should consist of public servants only.
- h. Complete the *Evaluation Handbook*, including the 'Summary of Offers' section in the Evaluation Worksheet and forward a copy of the *Evaluation Handbook*, and the offers to the evaluation team members.
- i. The evaluation team members must then individually assess the offers against the standard evaluation criteria included in the *Request for Quote*.
- j. Convene a meeting of the evaluation team in order to reach a consensus decision on the respondent/s that represent best value for money.
- k. Complete the *Evaluation Report* template and ensure that it is approved by an appropriate authority within your agency prior to awarding the contract.
- l. Should the price of the successful bidder equal or exceed \$250,000, the Accountable Authority may elect to award the contract. In assessing this, the Accountable Authority will consider how much the threshold has been exceeded by and the benefits of an open tender process.
- m. A contract is then formed by sending each successful respondent an Award Letter – you must complete the *Award Letter* template and ensure it is signed by your agency's accountable authority or delegate.
- n. Complete and send the *Unsuccessful Letter* template to the unsuccessful respondents. The unsuccessful letter is to be signed by your agency's accountable authority or delegate.
- o. Post the contract award details on Tenders WA.
- $\gamma$  You may identify suppliers through your own knowledge of the market for your products or service, alternatively, you may do a key word search on Tenders WA to determine which suppliers have won contracts with other Government agencies. A sufficient number of suppliers is generally thought to mean between two and five suppliers, depending on the size of the market for your good or service.
- When advertising your Quote on Tenders WA you may choose to invite only those suppliers you have identified, without making your invitation public. To do so, choose 'Restricted'.

Alternatively you may choose 'Invited' which allows your identified suppliers to download your Quote from Tenders WA but also makes the advertisement public, though the document is not public. This is not the preferred method, as suppliers who are not invited may wish to be invited, which may not allow them sufficient time to respond.

The preferred method is to release the Quote to the open market by choosing 'Supplier Notification', which will notify your identified suppliers that a Quote is available, and will allow those invited, and suppliers at large (ie those not invited) to download the Quote from Tenders WA.

- $\bigcirc$  Agencies are required to keep a 'delegations list' which outlines the people in your agency who have the authority to enter into contracts. These are people who need to approve the evaluation report and sign the award letters. This delegation schedule is unique to each agency.
	- Although the procurement process ends with the award of a contract, you must then ensure you manage your contract appropriately. There are a number of contract management tools available on Finance's website.
- $\bigcirc$  After you award your contract, you must remember to place the details of the contract in your agency's contracts register.
- $\gamma$  The SSC Open and Effective Competition policy requires agencies to give respondents a debrief upon request. Don't' discuss any other respondent's offers at the debrief. Do give constructive feedback on the strengths and weaknesses of the offer submitted by the respondent to whom you are providing the debrief.
- The SSC's supply policies, including the Open and Effective Competition policy may be found in the SSC website [Procurement](https://www.finance.wa.gov.au/cms/State_Supply_Commission/Procurement_Policy/Procurement_Policy.aspx)  [Policies.](https://www.finance.wa.gov.au/cms/State_Supply_Commission/Procurement_Policy/Procurement_Policy.aspx)
- Help with using Tenders WA, including a number of user guides may be found on the [Tenders WA website.](https://www.tenders.wa.gov.au/watenders/index.do)
- **The Simple Contract Terms and the Simple Contract Terms Glossary** may be found in the [Written Quote Template Suite](http://www.finance.wa.gov.au/cms/Government_Procurement/I_am_a_Buyer/Procurement_process.aspx#wqts) on the Government Procurement website.
- The GCOC is available on the Government Procurement website [Templates and Guides section.](https://www.finance.wa.gov.au/cms/Government_Procurement/Guidelines_and_templates/Goods_and_Services_Templates,_Guides_and_Conditions_of_Contract.aspx#CoC)
- **The Treasurer's Instruction 820 requires agencies to keep a register of** awarded contracts. [Treasurer's Instruction 820](http://www.treasury.wa.gov.au/uploadedFiles/_Treasury/Legislation/FAB_Update_No_77.pdf) is available on the Department of Treasury website.
- Explore some **[Contract Management tools](https://www.finance.wa.gov.au/cms/Government_Procurement/I_Manage_a_Contract/I_Manage_a_Contract.aspx)** from the Government [Procurement website.](http://www.finance.wa.gov.au/cms/Government_Procurement.aspx)

# <span id="page-10-0"></span>**5. Editing the Written Quote Template Suite**

The Written Quote Template Suite contains sections that you must fill in.

The template suite uses the following colour code to indicate the type of information required:

- Red text is an instruction and should be deleted after reading;
- Blue text should be edited or deleted as required. Blue text should be changed to black text if choosing to keep the text;
- Black text should generally be considered 'fixed text'; that is, black text should not be deleted or changed.

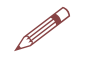

# **Example**

The following is taken from the *Request for Quote* template:

Imported Content

This Request is for the procurement of Services only, so the imported content section in Part B-5 *is not* applicable.

OR

This Request is for the procurement of [Products and Services] or [Products only], so the imported content section in Part B-5 is applicable.

This indicates that, because the title 'Imported Content' is in black text, it should not be removed. Rather, the title should be retained and one of the two options, indicated in blue text, should be chosen. The instructional 'OR's' in red should be deleted.

As another example (and also from the *Request for Quote* template):

Delivery and Acceptance – Additional Instructions [INSERT DETAILS]

As the title 'Delivery and Acceptance – Additional Instructions' is in blue, it is an optional section and may be deleted in its entirety if it is not applicable.

In addition, some of the Written Quote Template Suite contain drop down items from which you can choose. These drop down items are in the *Evaluation Handbook* and the *Evaluation Report* templates.

# <span id="page-11-0"></span>**6. Completing the templates in the Written Quote Template Suite**

# <span id="page-11-1"></span>**The Request for Quote Template**

## **Cover Page**

The Cover Page of the *Request for Quote* template requires you to enter:

- a brief description of the requirement as a title for the Quote. The description of requirement should be succinct, yet clear enough for suppliers to understand at a glance whether they are likely to be able to supply your requirement;
- a reference number to help identify the quote. Each agency will have its own system, usually an access database or excel register, for issuing quote, tender and contract numbers. The reference number should also be included in the footer of the document;
- the name of your agency eg Department of Finance; and
- the closing date and time of the quote.

The closing date is the date by which suppliers must submit their offers. It is important to give suppliers adequate time to submit an appropriate offer. The SSC Open and Effective Competition policy requires tenders valued at \$250,000 and above to be open for a minimum of ten working days. Although written quotes are valued at less than \$250,000, ten working days is a good yardstick when determining a quote closing date, though longer, particularly around public holidays and the Christmas period, is also acceptable. Make sure your closing date is not a public holiday.

You must also choose a closing time. Your agency may have a standard closing time. If so, this closing time should be reflected on the Cover Page. In addition, you must ensure that the same closing time is recorded in Tenders WA when you release your Quote to suppliers.

If your agency does not have a standard closing time, then we recommend using 2.30pm, as this is the most often used closing time.

Clause 2.1, Part A of the GCOC makes it clear that where a respondent does not submit a complete offer by the closing time, the offer must be excluded from consideration.

 $\bigcirc$  You are strongly discouraged from emailing quote documents to suppliers. Please use the notification function in Tenders WA to alert suppliers to your quote.

- The **SSC's supply policies**, including the Open and Effective Competition policy may be found on the State Supply Commission website.
- The [General Conditions of Contract](https://www.finance.wa.gov.au/cms/Government_Procurement/Guidelines_and_templates/Goods_and_Services_Templates,_Guides_and_Conditions_of_Contract.aspx#CoC) can be found under Templates and Guides in the [Government Procurement website.](http://www.finance.wa.gov.au/cms/Government_Procurement.aspx)

*The Written Quote Template Suite - A Guide to Completing the Written Quote Template Suite*

# **Part A – Statement of Requirement**

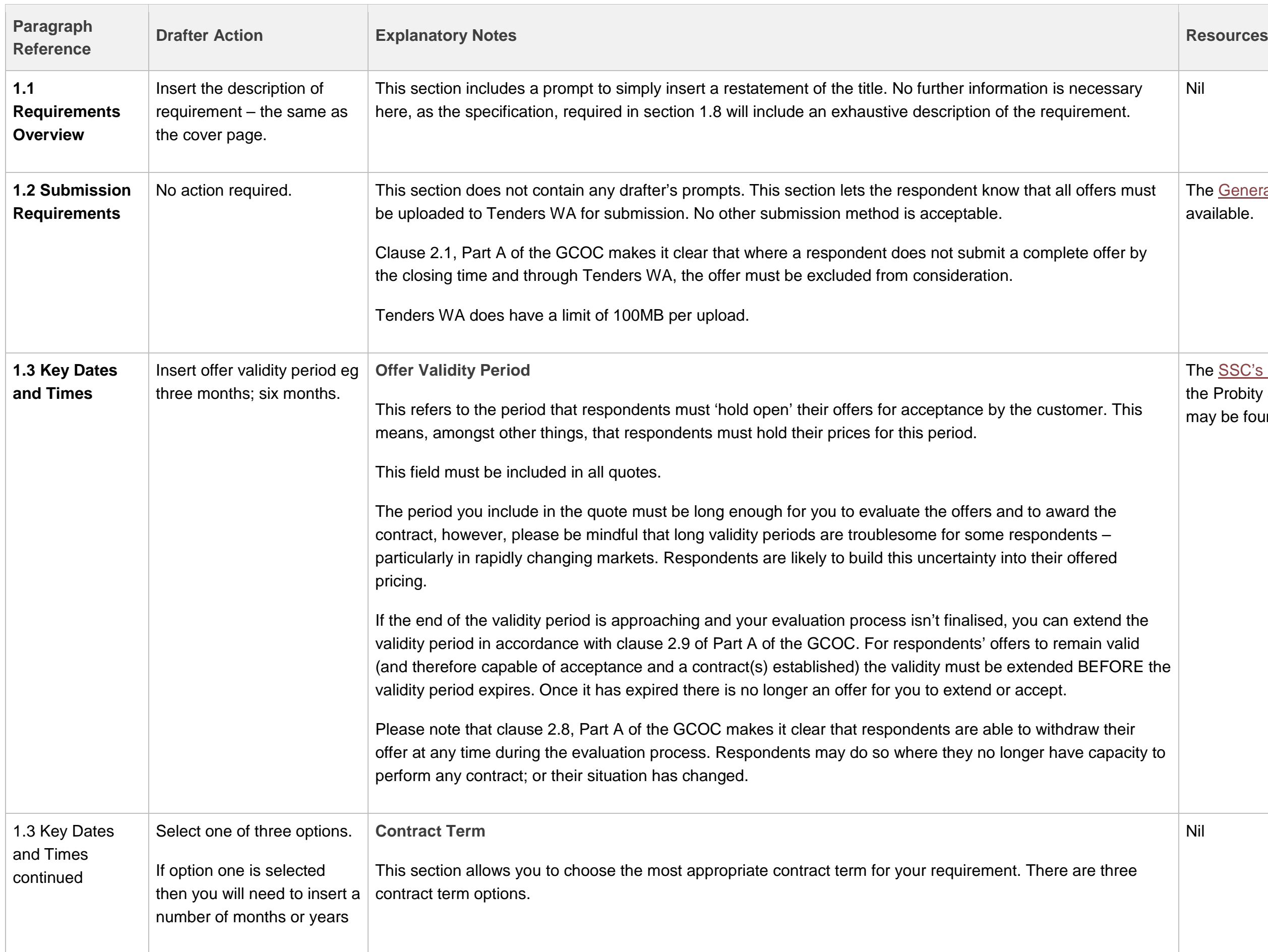

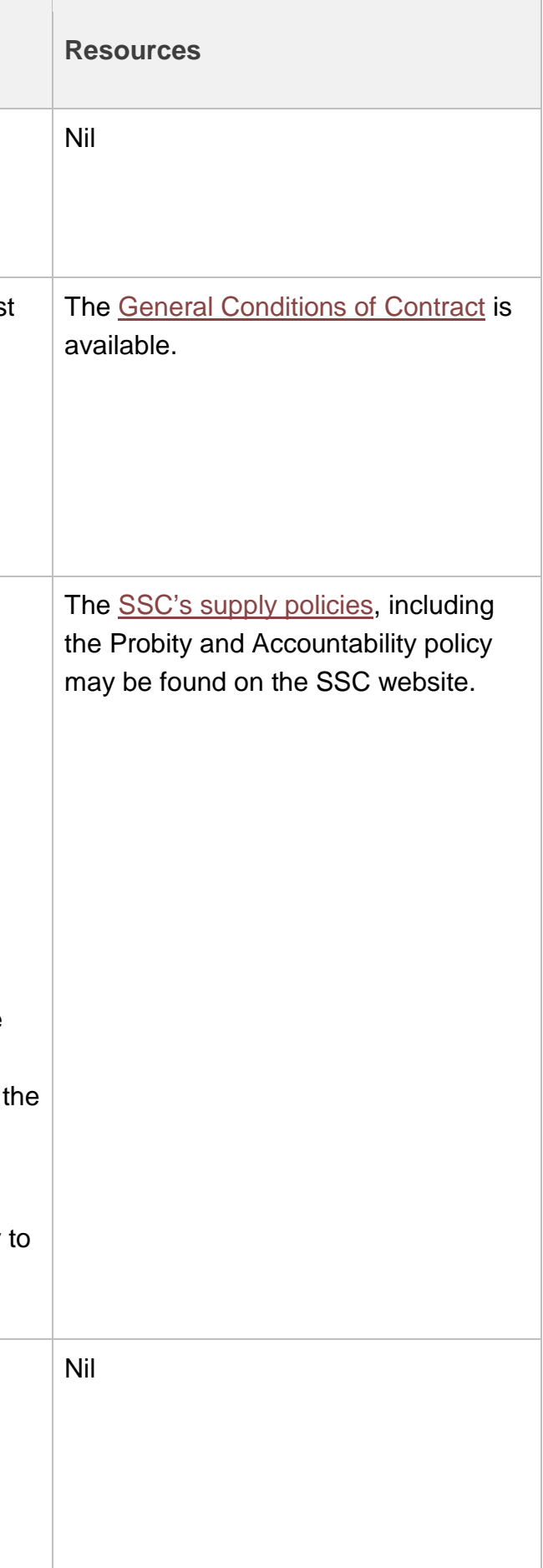

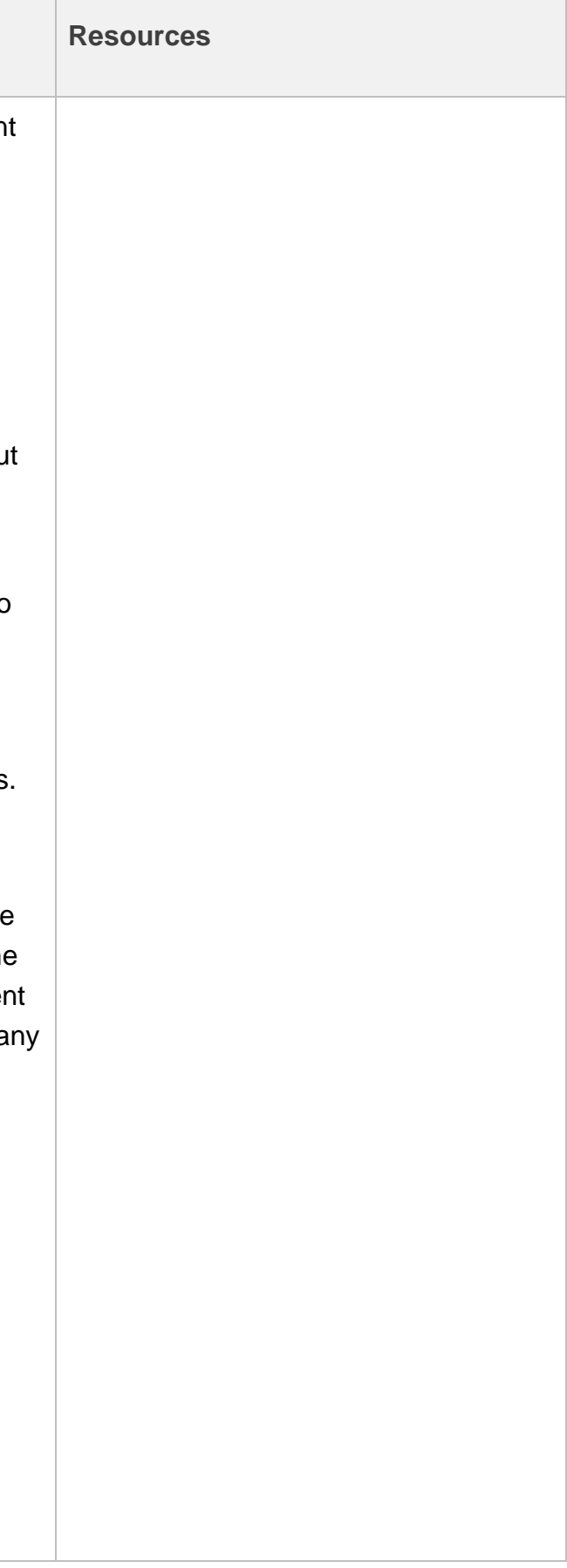

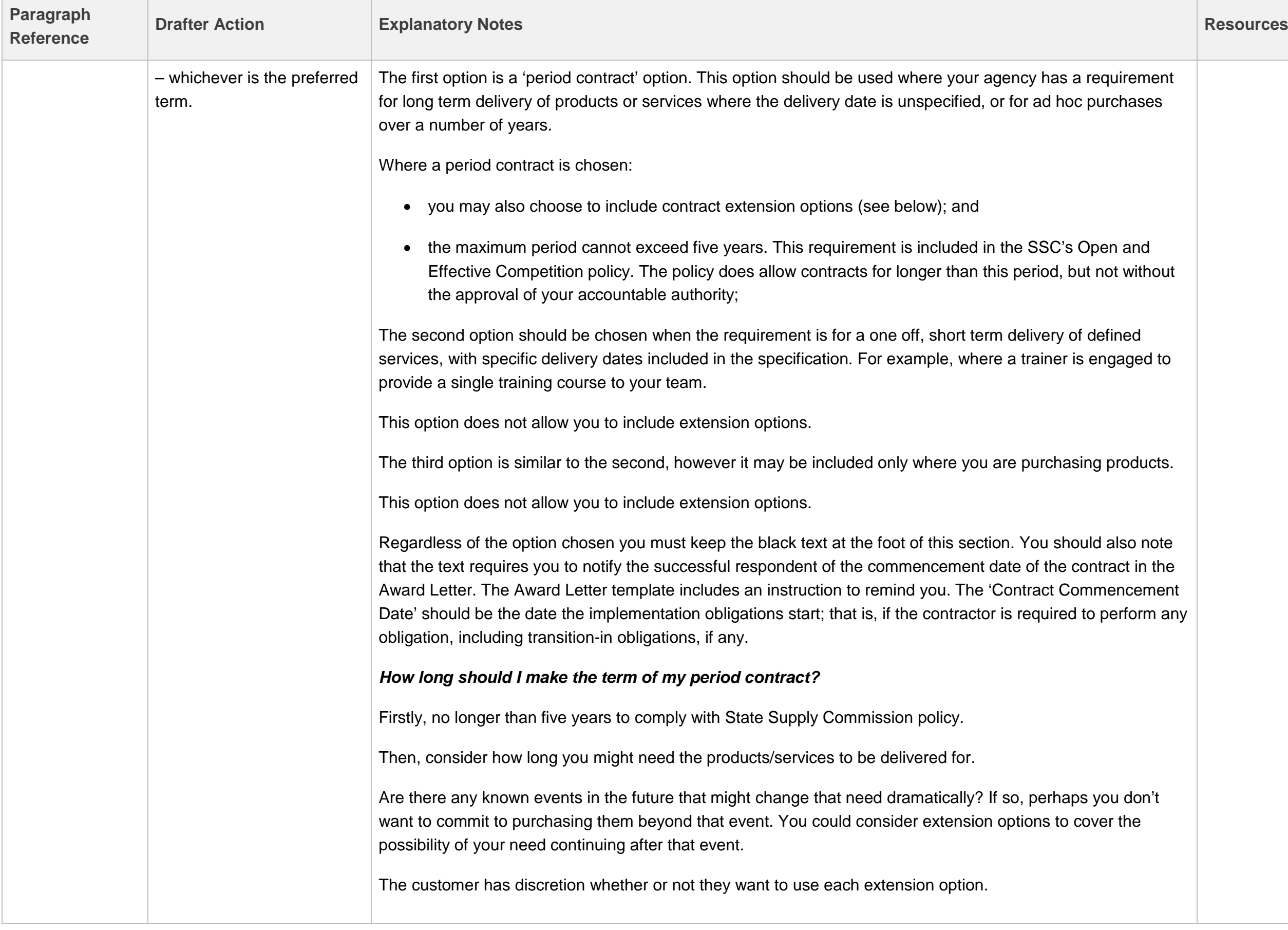

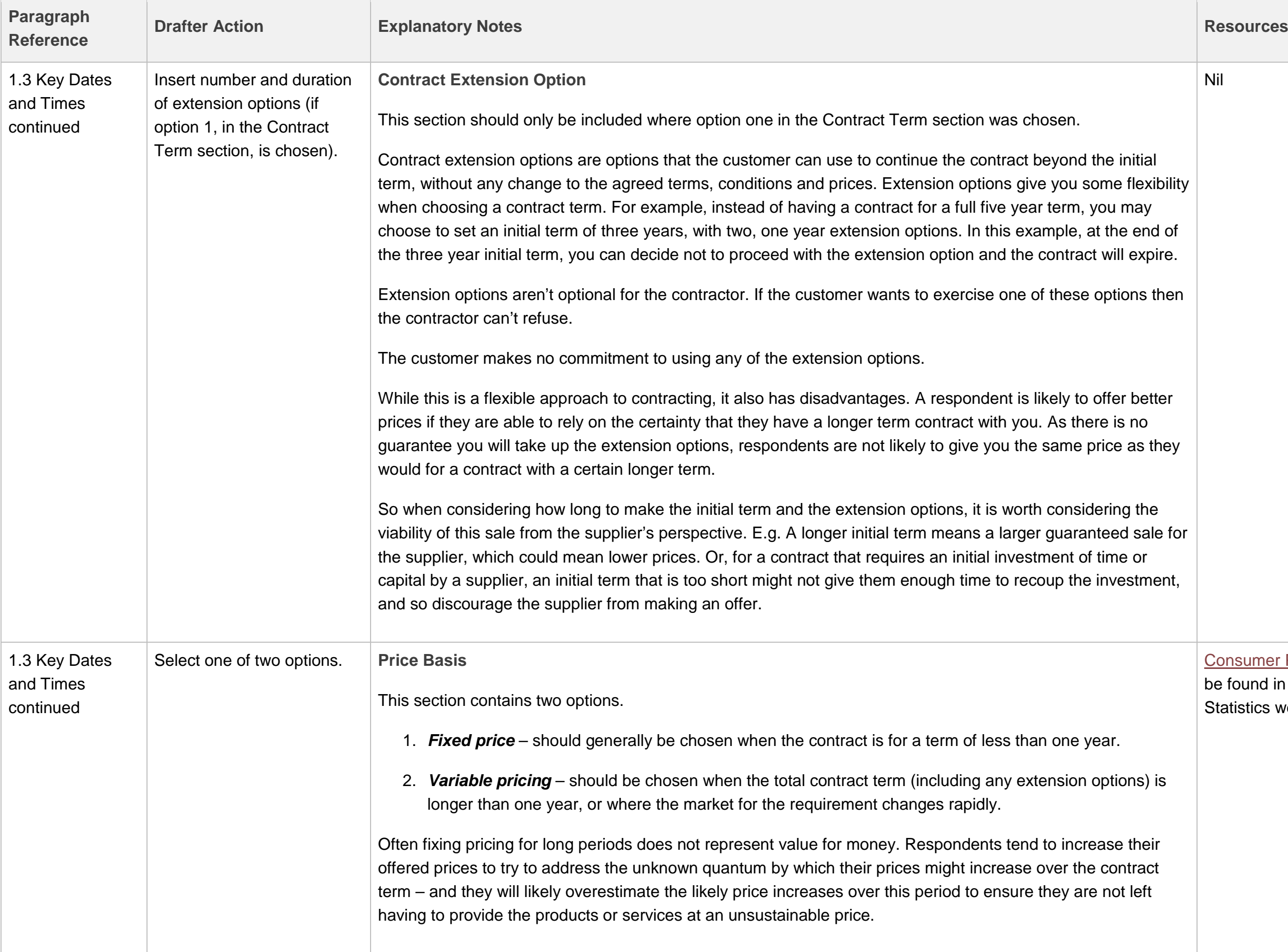

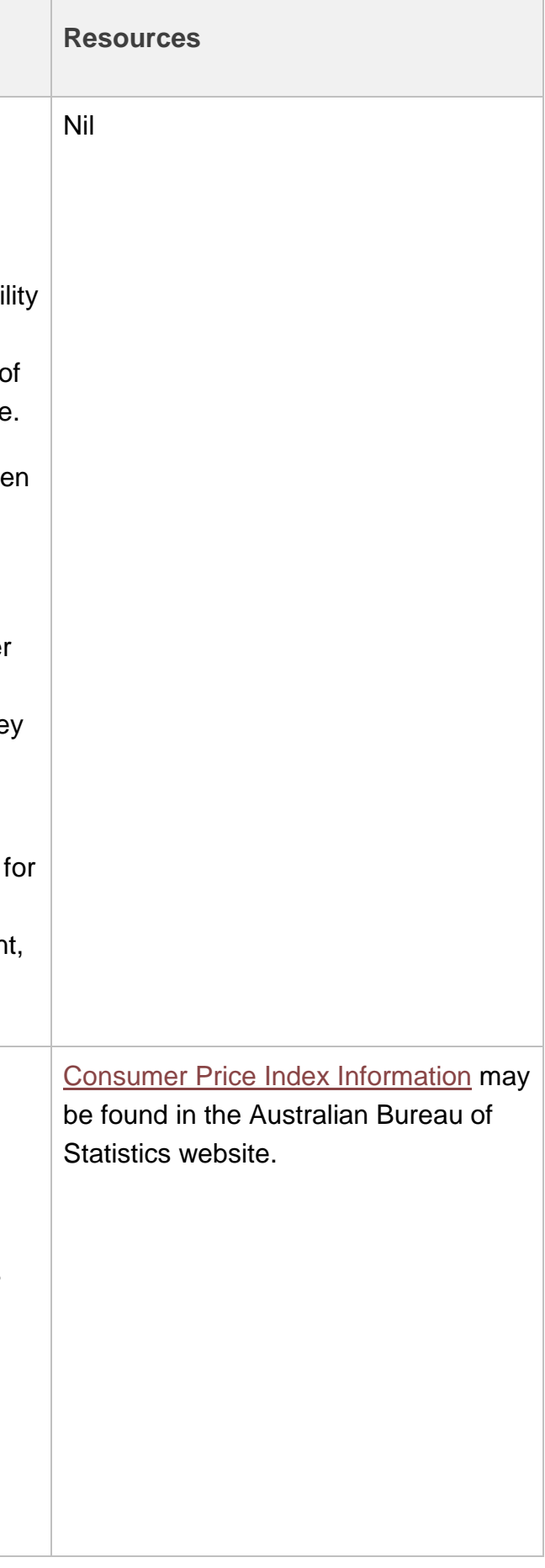

 $\mathbb{R}^n$ 

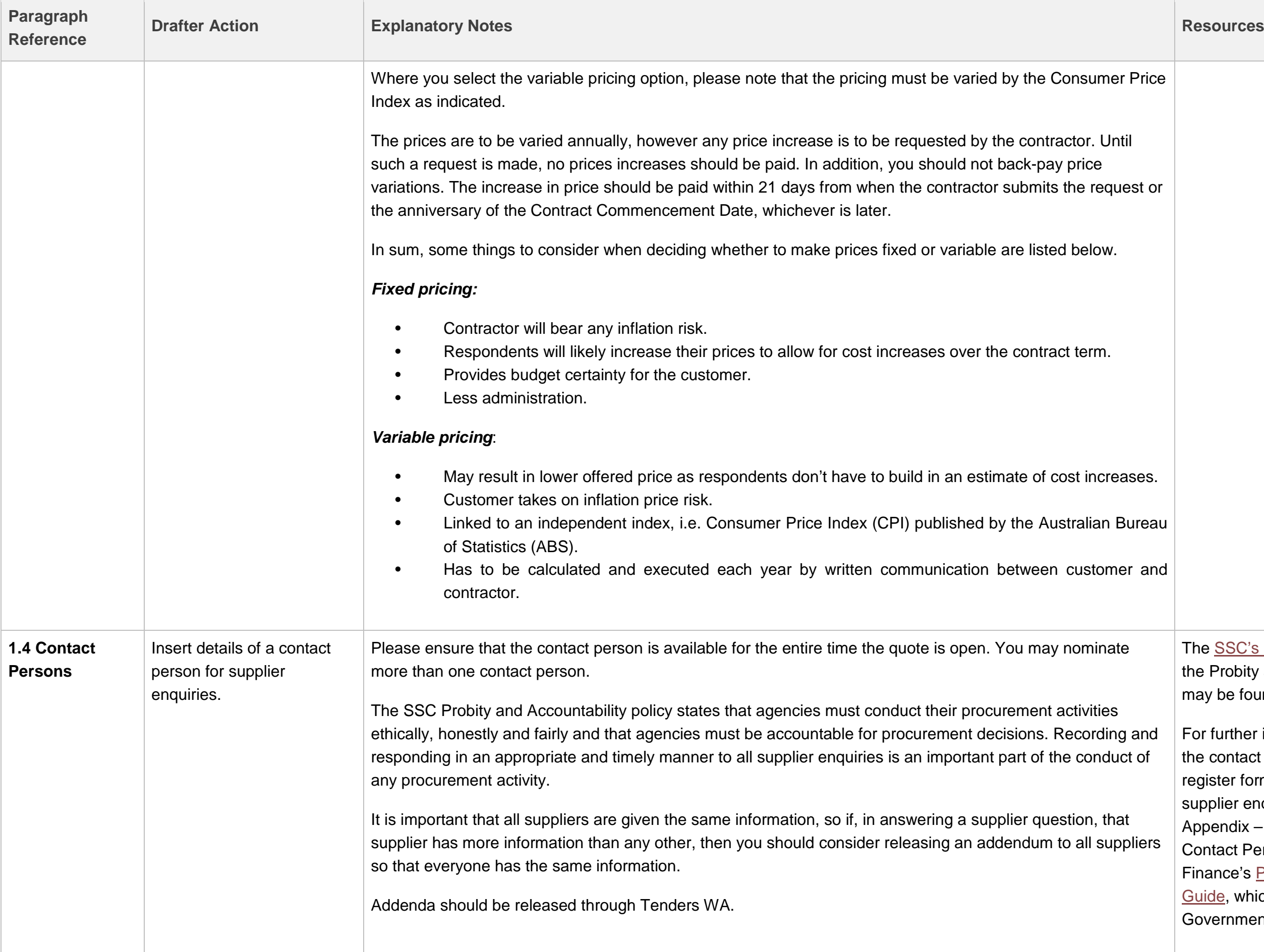

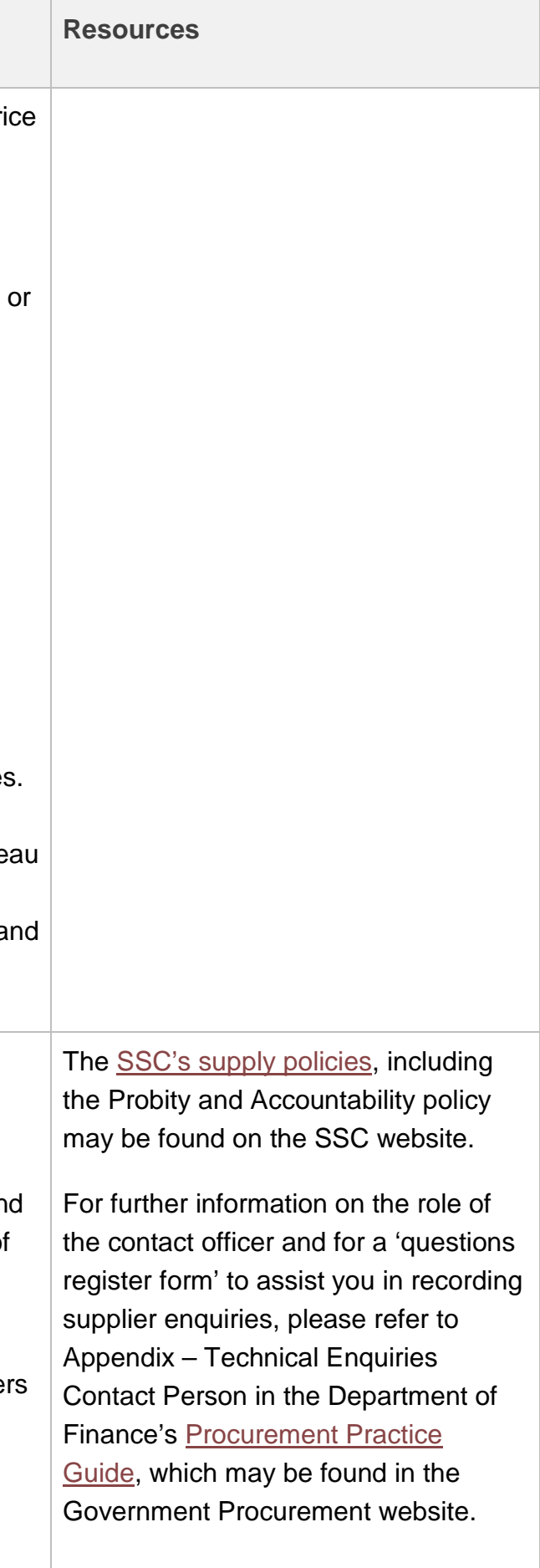

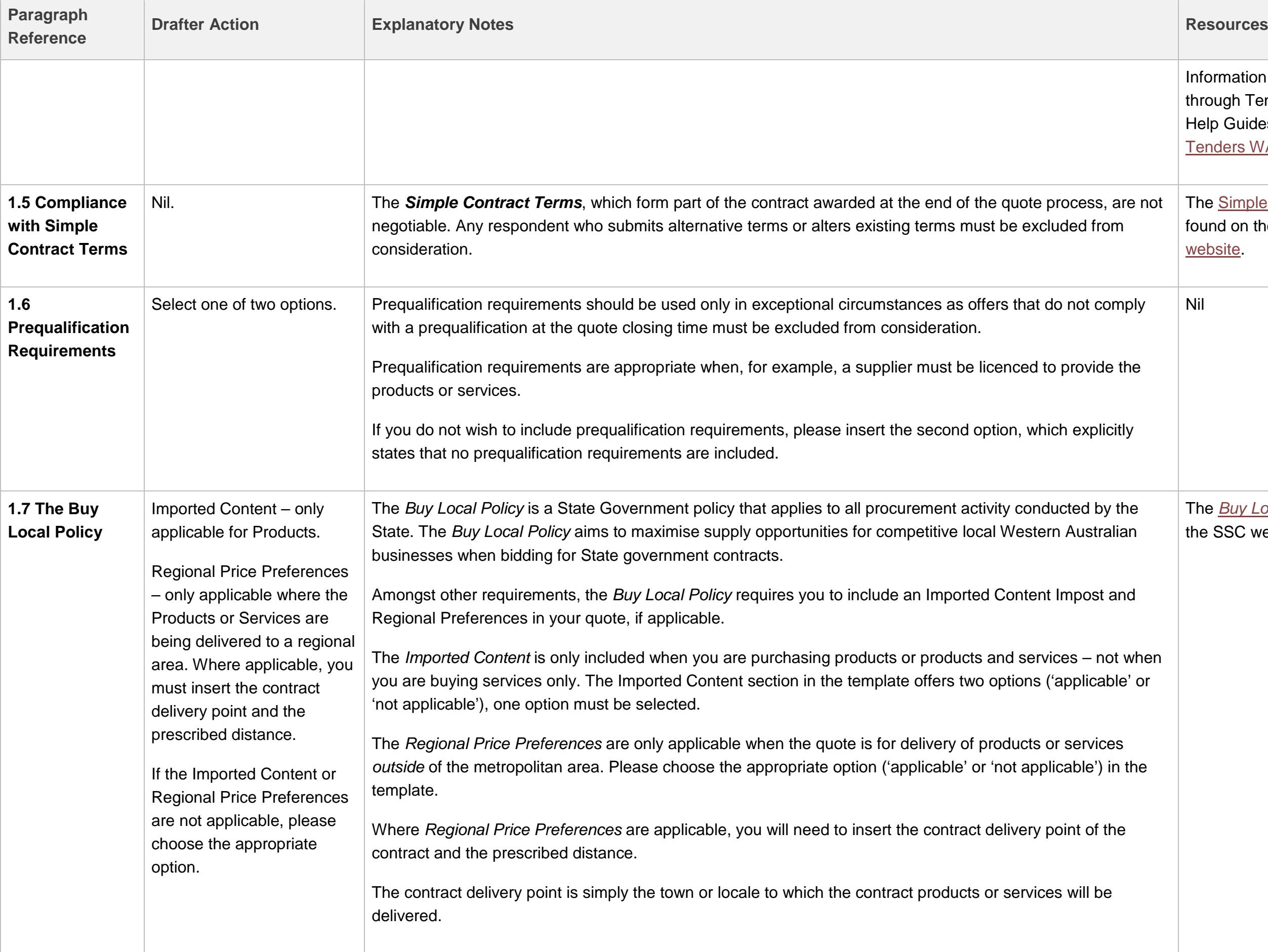

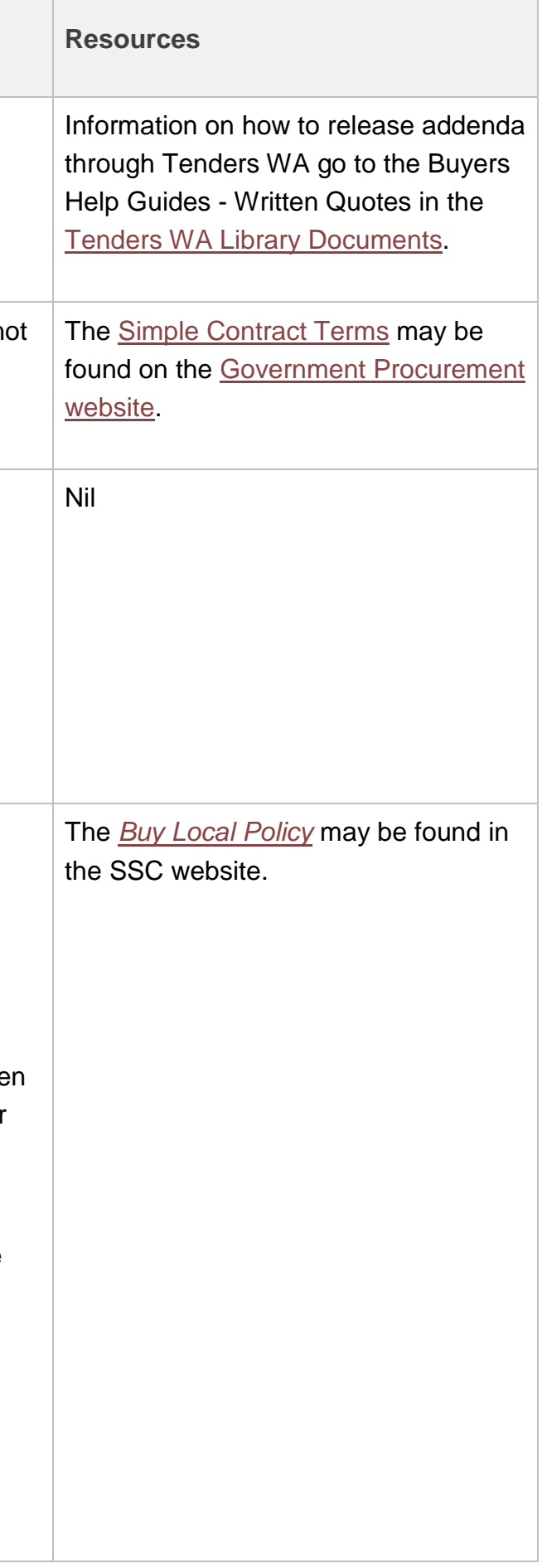

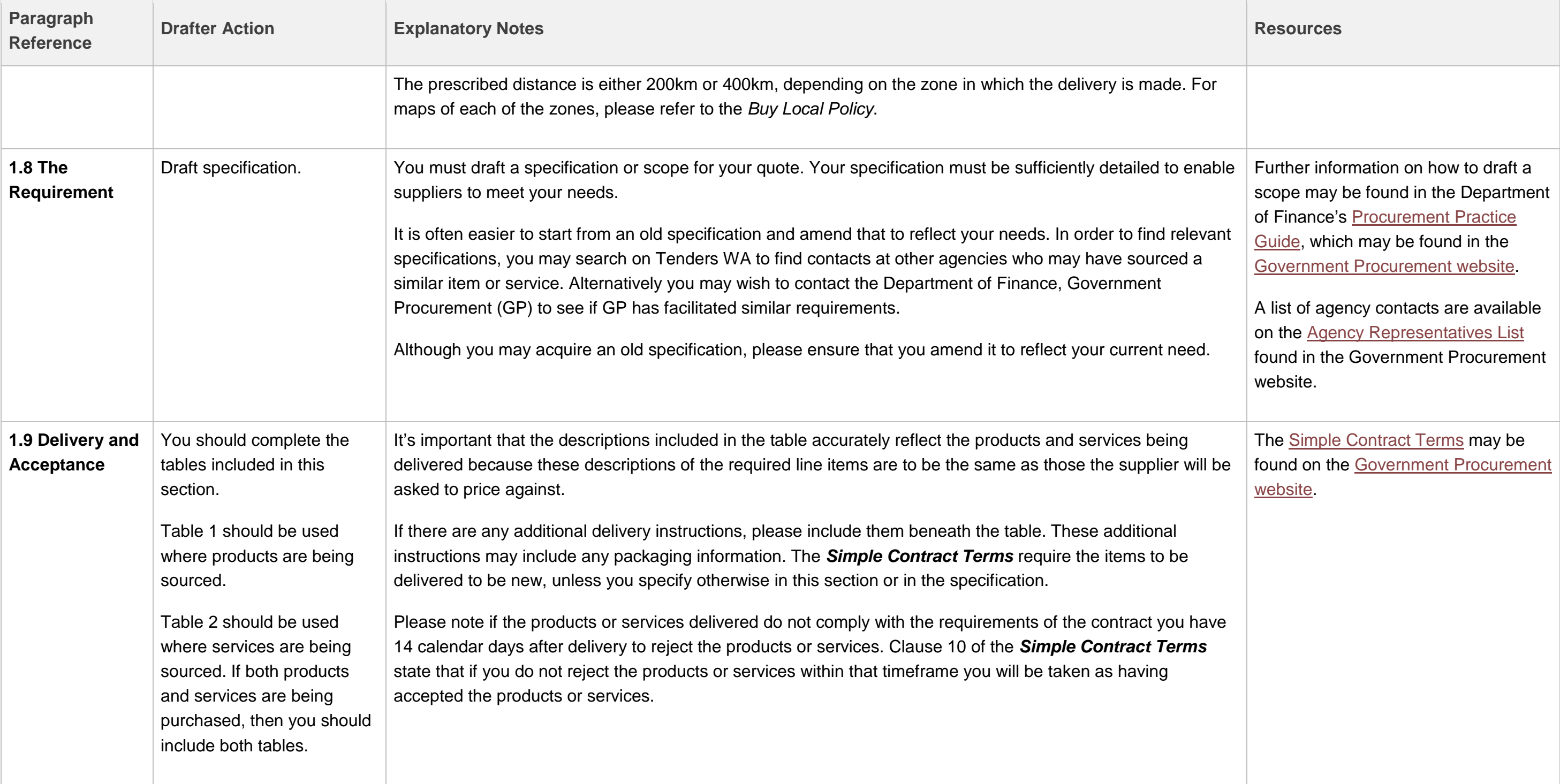

# **Additional Contract Terms**

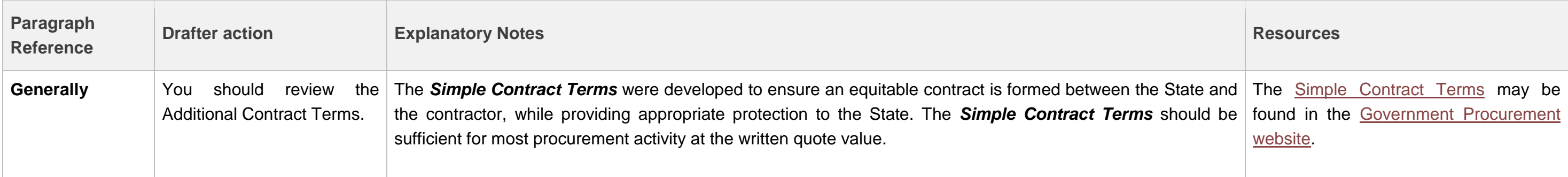

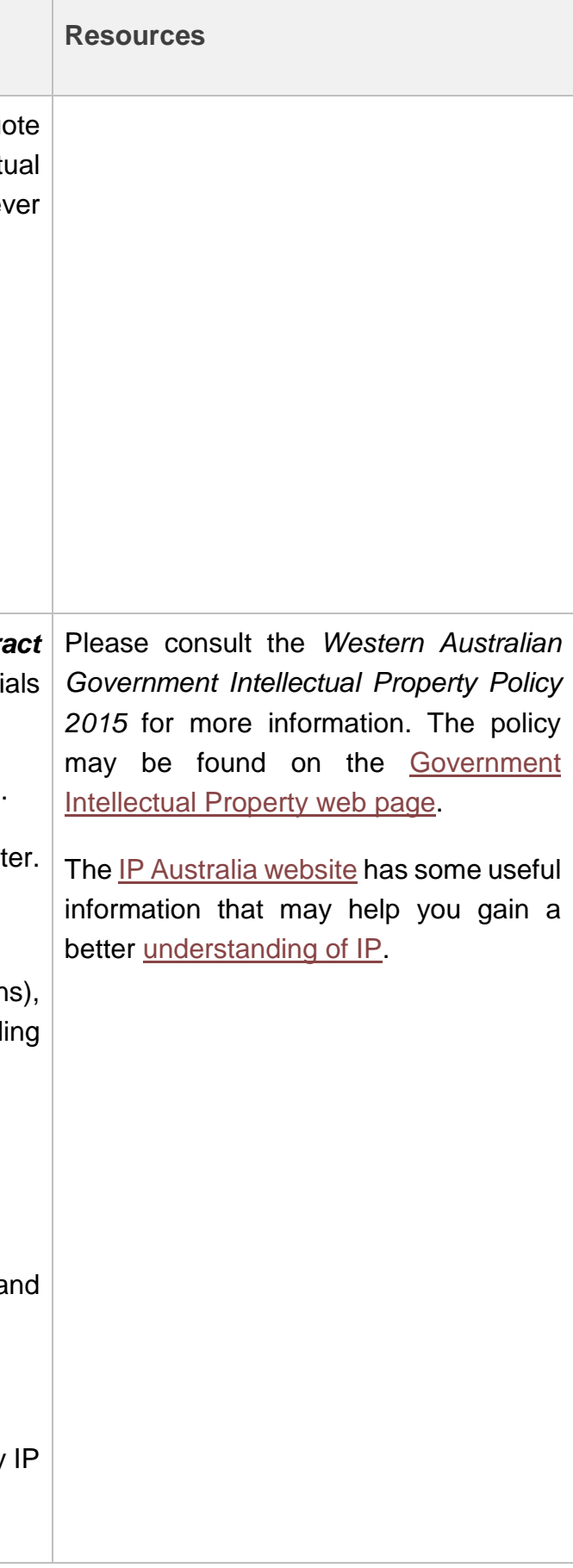

 $\sim$ 

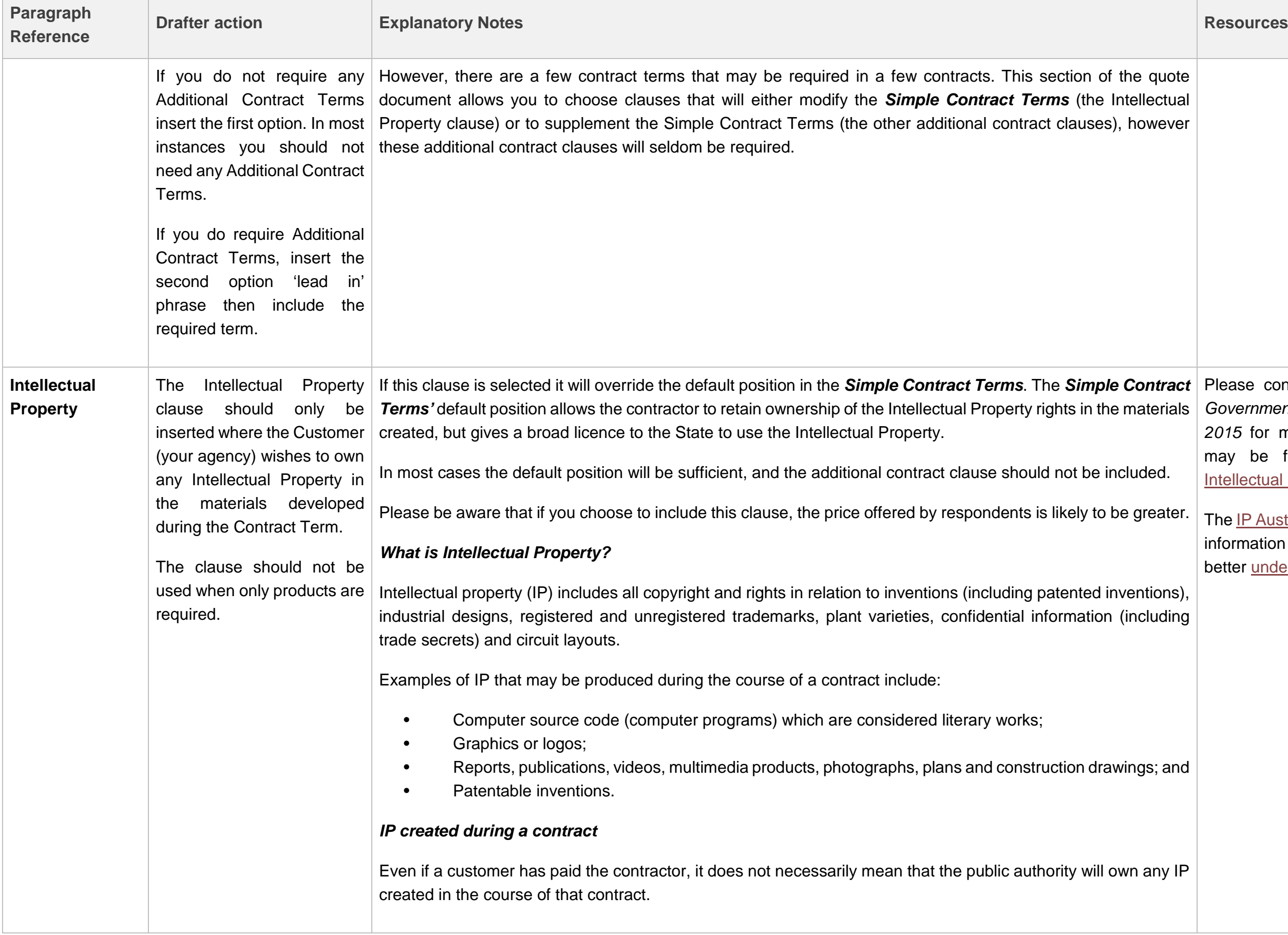

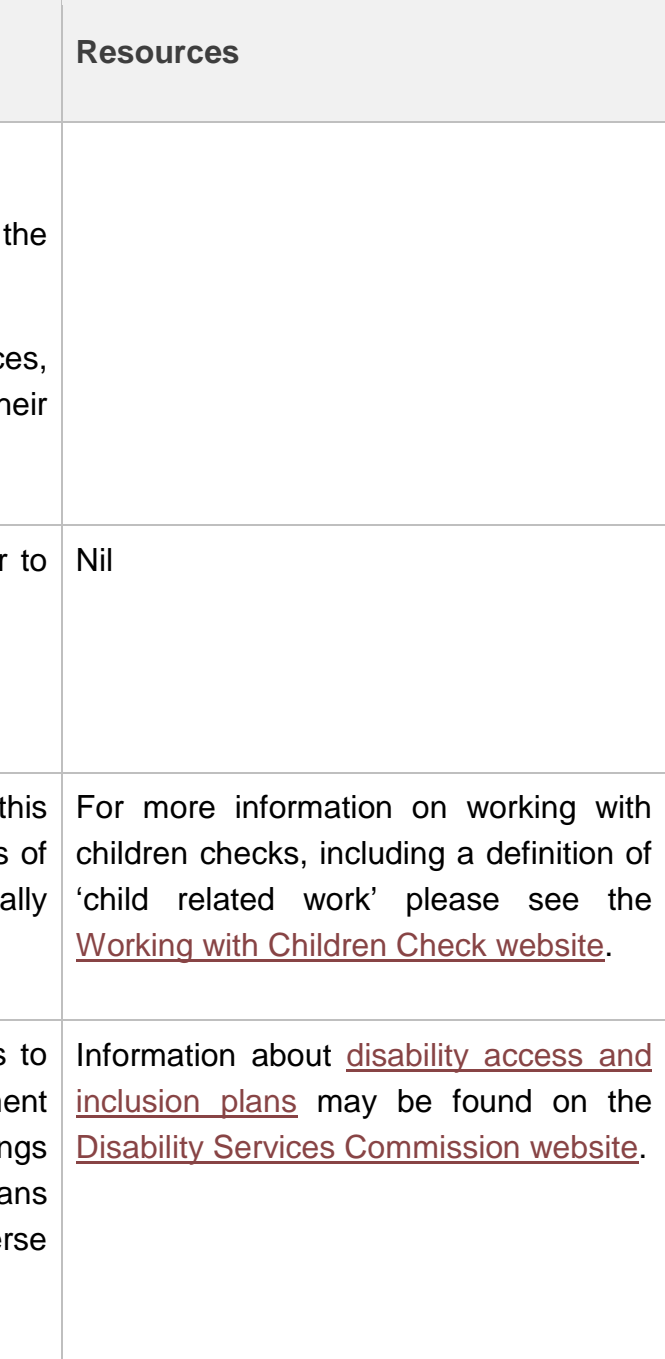

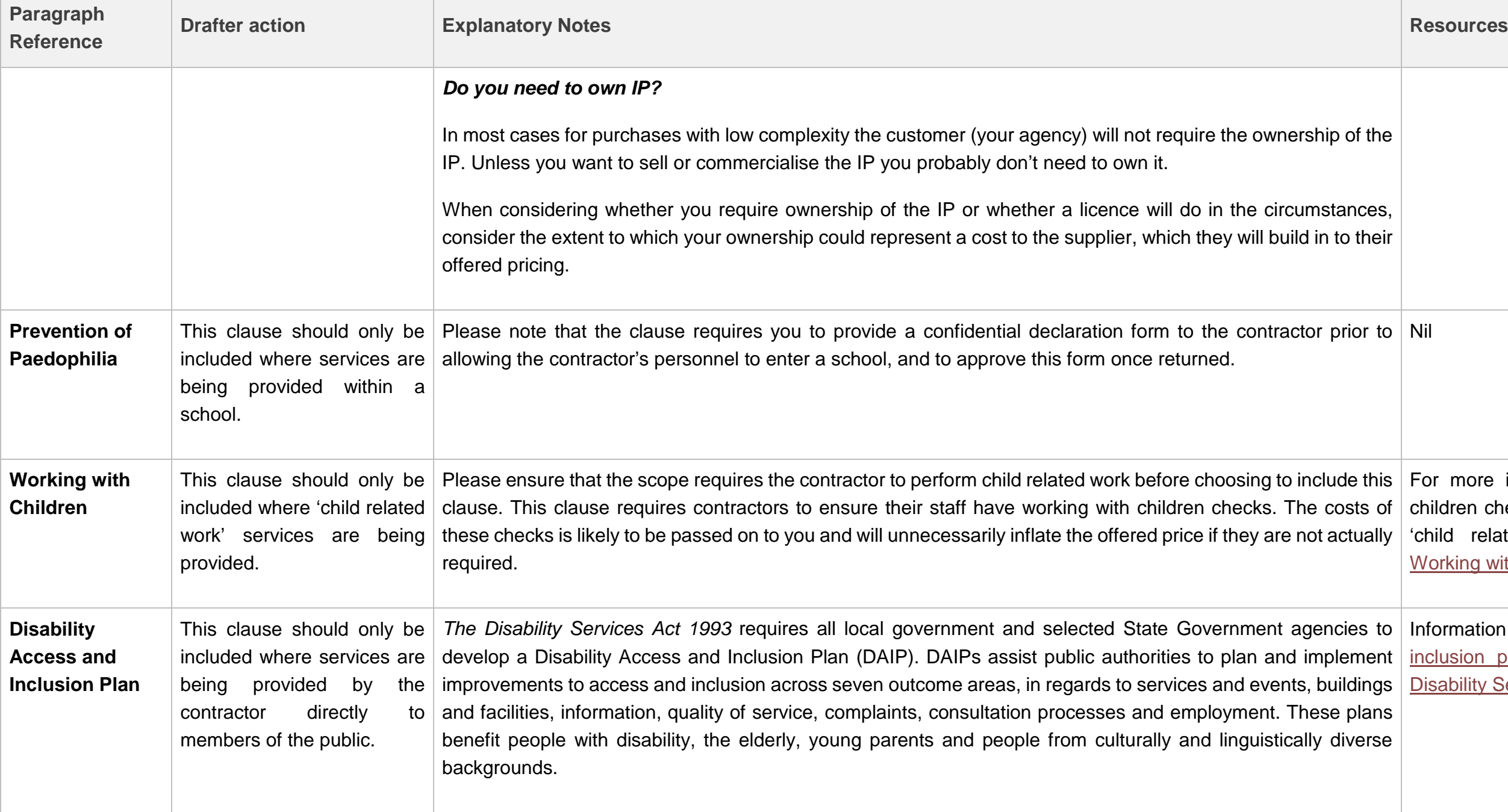

 $\mathbb{R}^n$ 

# **Part B – Response to Request for Quote – Products and/or Services**

You should not change Part B at all.

Respondents must complete and return Part B of the *Request for Quote* template. This section contains instruction to respondents and handy hints to help them when completing their offer.

Part B does, however contain the standard evaluation criteria against which the evaluation team will evaluate the offers received. You should encourage the evaluation team to familiarise themselves with the criteria.

# <span id="page-22-0"></span>**The Evaluation Handbook template**

The *Evaluation Handbook* template is designed to guide evaluation team members through the evaluation process.

An *Evaluation Handbook* is prepared and given to each panel member to record their individual evaluation of each respondent in the Evaluation Worksheet.

The Handbook also contains a Declaration of Interest and Confidentiality. It is best practice to ask the evaluation team to sign and return the declaration to you prior to sharing the offers with the team.

Prior to giving the Handbook to the evaluation team, you should complete:

- the cover details, paragraphs 1.3 and 2.2 of the Handbook;
- the 'Summary of Offers' section in the Evaluation Worksheets. Feel free to add further lines to the table if you receive more than 4 offers; and
- the preliminary information in the 'Offer Evaluation' section of the Evaluation Worksheets. This includes detail about the number of offers received. Each offer received should have its own 'evaluation table', so add more tables into the Evaluation Worksheets if required.

Once completed, you should schedule a preliminary evaluation team meeting. At the meeting you should run through the information included in the Handbook in order to guide the evaluation team in their evaluation. At this point, you could ask the evaluation team to sign the Declaration of Interest and Confidentiality forms, and once returned, you can then distribute the offers. The Handbook should also be forwarded to the evaluation team members electronically as this will allow them to complete the Individual Evaluation Worksheets by using the drop down items included in the document.

The evaluation team must evaluate the offers against the specification and the evaluation criteria included in the Quote. Considerations of issues outside of these parameters should be strongly discouraged as respondents cannot be evaluated against requirements that were not included in the Quote and about which they had no knowledge.

In this way the Quote establishes a 'process contract' or 'pre-contract contract' with each respondent that submits an offer. If the evaluation team departs from this established process your agency will be in breach of this 'process contract' – respondents may challenge your agency on this ground.

 $\%$  References and the evaluation process. The Request for Quote template requires respondents to nominate two references. It is best practice to seek these references prior to the evaluation of the evaluation criteria. In this way, the referee's feedback may be incorporated into the deliberations of the evaluation team. When seeking references it's important to ask the same questions of all of the references.

Alternatively, the referees may be used to verify the decision made by the evaluation panel. In this instance, only the referees of the successful respondent would be contacted.

In either event, it is good practice to include in the evaluation report any information, including information gleaned from referees, which informs any decision of the evaluation panel.

 For further information on the Evaluation Process see Appendix – Evaluation Panels in Finance's [Procurement Practice Guide,](https://www.finance.wa.gov.au/cms/uploadedFiles/Government_Procurement/Guidelines_and_templates/Goods_and_service_procurement_practice_guide.pdf) available on the [Government Procurement website.](http://www.finance.wa.gov.au/cms/Government_Procurement.aspx)

# <span id="page-24-0"></span>**The Evaluation Report template**

The *Evaluation Report* should present to the decision maker, or accountable authority, the evaluation team's view of the offers received. It should include a recommended respondent (or respondents if more than one contract is to be awarded).

The *Evaluation Report* contains a lot of information which is similar to the Evaluation Handbook.

### **Title and Background**

You should:

- Complete the title section. Make sure the title you use here is consistent with the titles you've used throughout the process;
- Choose between the two quote release methods public advertisement or invited suppliers.
- Include the quote closing date, the number of offers received and the names of all of the respondents from whom you received an offer (insert more lines if needed).

### **Compliance and Disclosures**

In the quote, respondents are asked to disclose key information about their business. This information is sometimes required for reporting purposes (eg whether the respondent is a registered Aboriginal business or Australian Disability Enterprise). Other disclosures, for example, whether any person in the business has been convicted of a criminal offence, may affect your decision to award to the respondent in certain circumstances.

In this section, if the evaluation team felt there was an issue with any respondent's disclosures you should:

- Include the disclosures: and
- Choose between the two options, which indicate whether the offer was allowed to progress further in the evaluation or was put aside.

If the evaluation team did not consider any disclosures were material, please delete the blue text included in this section.

### **Evaluation Methodology**

In this section you should insert the name of your agency in the first paragraph.

## **Findings of the Evaluation Team**

There is no requirement for additional information in this section.

### **Recommendation**

The recommendation section contains some key information that the accountable authority or delegate may wish to know.

This includes:

- The name of the successful respondent. If you wish to award more than one contract, please ensure the names of all the successful respondents are included in this section;
- The term of the contract. You need to select between the three options presented – the selection you make must reflect the selection you included in your quote;
- The total cost for the contract term. Include any extension options if you chose to include them in your quote;
- The estimated expenditure in each financial year of the contract; and
- The details (including name and role) of the evaluation team. Please include more lines if needed.

You need to ensure that the evaluation team signs the *Evaluation Report* where indicated.

You could save some time and present the Evaluation Report and Award and Unsuccessful Letters to your accountable authority or delegate at the same time for signature.

<span id="page-25-0"></span>**Appendix 1 - Consensus evaluation worksheet**

In this section you should replicate a lot of the information in the *Evaluation Handbook* – the only difference being that the details included to justify your decision should be justifications discussed and agreed by all members of the evaluation team – not by individuals within the evaluation team.

 $\gamma$  Make sure you include enough information in the justification section of the appendix so that the evaluation team chairperson will be able to properly debrief any respondent who requests a debrief. Please ensure any claims made about the respondent's offer in this section can be traced back to the respondent's offer.

- $\gamma$  Where a respondent requests a debrief, please ensure the chairperson does not disclose any information from another respondent's offer. The information the chairperson provides should focus on how the respondent could improve their offer next time.
- $\int$  It is good practice to ensure that the chairperson does not debrief a respondent without another member of the evaluation team present.

# <span id="page-26-0"></span>**The Award Letter**

The *Award Letter* is the letter you send to award your contract. It forms part of your contract (along with the Quote, the successful respondent's offer and the *Simple Contract Terms*).

You should:

- Save the contents of the letter on to your agency's letterhead;
- Include your reference details and enquiries information at the top of the letter;
- Include the addressee details; and
- Include the number and title of the quote.

The first paragraph of the letter makes it clear that you are accepting the successful respondent's offer. You need to include the name of your agency and the name of the successful respondent.

The second paragraph of the letter requires you to insert the contract commencement date. The 'Contract Commencement Date' should be the date the implementation obligations start; that is, if the contractor is required to perform any obligation, including transition-in obligations, if any.

The rest of the letter addresses contract management issues. It is very important that an appropriate contract manager is nominated for the contract. Section (a) includes a list of responsibilities that should be tailored for each contract. Please choose the responsibilities relevant to your contract and delete the others.

Section (b) requires you to include your address for invoices.

In order to complete the letter you should:

- Enter your name and contact details in the final paragraph; and
- Include the name of your accountable authority or delegate. This is the person in your agency with the authority to enter into contracts on behalf of the agency. Please consult your agency's delegation register for more information.

### <span id="page-27-0"></span>**The Unsuccessful Letter**

The *Unsuccessful Letter* is the letter you send to all unsuccessful respondents.

In completing the letter you should:

- Save the contents of the letter on to your agency's letterhead;
- Include your reference details and enquiries information at the top of the letter;
- Include the addressee details; and
- Include the number and title of the quote.

In order to complete the letter you should:

- Enter your name and contact details in the final paragraph; and
- Include the name of your accountable authority or delegate. This is the person in your agency with the authority to advise unsuccessful respondents on behalf of the agency. Please consult your agency's delegation register for more information.

# <span id="page-28-0"></span>**7. Using Tenders WA**

Tenders WA is a website that performs a range of functions, which help make the tendering process for WA Government contracts transparent and efficient. It is the central source of information on Western Australian public sector requests and awarded contracts.

Tenders WA must be used to issue quotes and receive offers. You must also record awarded contracts on Tenders WA if the contracts are valued at \$50,000 or above.

You must be registered to use Tenders WA. If you are not already registered please contact [procurementsystems@finance.wa.gov.au.](mailto:procurementsystems@finance.wa.gov.au)

Tenders WA also has information to assist you through the Written Quote process. Information can be found in the 'Written Quote' file, in the [Library Documents](https://www.tenders.wa.gov.au/watenders/library/browse.do?) on the [Tenders WA website.](https://www.tenders.wa.gov.au/watenders/index.do)